## 1. Creating a file to import

It is necessary to create a .csv or .txt file with table format:

- first row: column names, e.g. "Login", "First name", "Surname"
- next rows: user data which is related to column names, e.g. "login1", "name1", "surname1"
- Every user should be specified in a new line. Exemplary file should look like:

```
"Login", "First Name", "Email address", "Surname", "Mobile number"
"user1l", "u", "u1@test.com", "1", "48123456789"
"user2l", "u", "u2@test.com", "2", "48987654321"
```

It isn't required to use comma as a data separator, you can use e.g. semicolon or tab character.

## 2. Import users from a file

To import users from a file navigate to **MANAGEMENT -> ORGANIZATION -> Users** and press the **Import users** button.

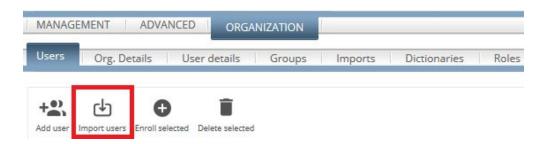

Browse your PC for a prepared before file and select separator from **file format** field. It is necessary to fill a **description** field as well. Press **Next**.

|              | New import            |
|--------------|-----------------------|
| Description: | test                  |
| Select file: | Przeglądaj import.txt |
| File format: | Comma                 |
| Import type: | Users import ~        |
| Schema:      | ::Create new schema 🗸 |
| Back Ne      | ext                   |

In next step you will be prompted to create a new schema if you didn't select one. Fit column names from file with column names that exists in FAMOC. Press **Save.** 

|                  |               | New schema                                                                       |  |  |  |  |  |  |  |
|------------------|---------------|----------------------------------------------------------------------------------|--|--|--|--|--|--|--|
| Import t         | ype: Users    |                                                                                  |  |  |  |  |  |  |  |
| Schema map na    | me: schema1   | schema1                                                                          |  |  |  |  |  |  |  |
|                  |               |                                                                                  |  |  |  |  |  |  |  |
|                  |               |                                                                                  |  |  |  |  |  |  |  |
|                  |               | Select fields for mapping                                                        |  |  |  |  |  |  |  |
| Fields from file |               | FAMOC fields                                                                     |  |  |  |  |  |  |  |
| Login            | FAMOC login   | ✓ Field format: 1-50 chars.                                                      |  |  |  |  |  |  |  |
| First Name       | Name          | ✓ Field format: 0-50 chars.                                                      |  |  |  |  |  |  |  |
| Email address    | Email         | Valid email address.                                                             |  |  |  |  |  |  |  |
| Surname          | Surname       | ✓ Field format: 0-50 chars.                                                      |  |  |  |  |  |  |  |
| Mobile number    | Mobile number | <ul> <li>Field format: {country prefix}{phone number} eg: 48601601601</li> </ul> |  |  |  |  |  |  |  |
| Cancel Save      | 1             |                                                                                  |  |  |  |  |  |  |  |

Summary page will show up, check if records are going to upload correctly by using **Validate data**. If yes, press **Import.** 

| Back       | mport  | Validate data                   | Delete |  |  |  |  |  |
|------------|--------|---------------------------------|--------|--|--|--|--|--|
|            | Import | data                            |        |  |  |  |  |  |
| Descripti  | on te  | st                              |        |  |  |  |  |  |
| Import ty  | pe Us  | Users                           |        |  |  |  |  |  |
| Created of | on 20  | 19-0 <mark>5-07 1</mark> 0:39:5 | 4      |  |  |  |  |  |
| Schema na  | ame sc | hema1 Q                         |        |  |  |  |  |  |
| File nam   | ie im  | port.txt Q                      |        |  |  |  |  |  |

|                  |             | Import     | records       |         |               |  |  |
|------------------|-------------|------------|---------------|---------|---------------|--|--|
| Field from file: | Login       | First Name | Email address | Surname | Mobile number |  |  |
| Famoc field:     | FAMOC login | Name       | Email         | Surname | Mobile number |  |  |
| 1.               | user11      | u          | u1@test.com   | 1       | 48123456789   |  |  |
| 2.               | user2l      | u          | u2@test.com   | 2       | 48987654321   |  |  |

Back Import Validate data Delete

Confirm an operation by pressing **OK**.

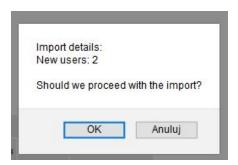

Information that operation ended successfully and a new list of users will be shown as a result of this import.

| MAN  | AGEMENT ADVANCE  | ORGANIZ         |         |            |        |         |                  |              |                        |                |                   |                      |        | Wizard       | 1 | .ogout            |
|------|------------------|-----------------|---------|------------|--------|---------|------------------|--------------|------------------------|----------------|-------------------|----------------------|--------|--------------|---|-------------------|
| User | s Org. Details U | ser details     | Groups  | Imports [  | Dictio | naries  | Roles            |              |                        |                |                   |                      |        |              |   | 3.31.5            |
| +    |                  | Delete selected |         |            |        |         |                  |              |                        |                |                   |                      |        |              |   | <b>أ</b><br>xport |
|      |                  |                 |         |            |        | <<      | < <u>  1</u>   ; | all (19)   > | >>   25 ~              | items per page |                   |                      |        |              |   |                   |
|      |                  | U               | ogin    |            | First  | Name    |                  | S            | urname                 | Se             | arch Clean Adva   | nced search          |        |              |   |                   |
|      | Login            | Name            | Surname | Department | SLA    | AD/LDAP | Server           | Can login    | Created on             | Created by     | Last modification | Default organization | Groups | Certificates |   |                   |
|      | user11           | u               | 1       |            |        |         |                  | 0            | 2019-05-07<br>10:41:07 | Louis Litt     |                   | Santa Monica         |        |              |   | Î                 |
|      | user2l           | u               | 2       |            |        |         |                  | Θ            | 2019-05-07             | Louis Line     |                   | Santa Monica         |        |              |   | Î                 |